### **SPREADSHEET**

# **La manipolazione degli archivi**

*di Francesco Petroni*

*Buona parte delle attività che si svolgono con un Personal Computer comportano l'utilizzazione di archivi di dati. Nelle applicazioni di tipo gestionale tali attività riguardano prevalentemente la gestione degli archivi, ovvero l'immissione, la modifica* o *la cancellazione dei dati. In altri casi riguardano la semplice manipolazione, intendendo con tale termine il fatto che i dati originari non vengono modificati*

Le manipolazioni tipiche sono le selezioni, gli ordinamenti, le totalizzazioni. Oppure le stesse possono comportare l'esecuzione di calcoli con i quali si ottengono ulteriori dati, derivati da quelli disponibili, oppure calcoli che interessano anche dati esterni agli archivi. In ogni caso i dati originali non vengono manomessi.

Manipolazioni più spinte sono quelle che coinvolgono più archivi e che possono comportare operazioni di tipo Join, ovvero la aggregazione in un unico archivio di dati di diversa provenienza, oppure operazioni di tipo Update, ovvero l'aggiornamento dei dati di un archivio sulla base dei dati presenti in un secondo archivio.

Questa materia, su cui sono stati versati ettolitri di inchiostro, e sulla quale esistono decine di teorizzazioni anche di tipo filosofico, è stata banalizzata dalla nascita del Personal Computing, che ha spesso reso possibile una loro facile messa in pratica.

Quindi oggi non solamente i vecchi tecnici dei DBMS hanno trovato disponibili su i PC numerosi prodotti software in cui le vecchie teorie vengono applicate praticamente, e in certi pacchetti vengono anche rivoluzionate, ma soprattutto ai novellini dell'Informatica è permesso un approccio pragmatico a tali problematiche, attraverso prodotti che risolvono direttamente problemi che una volta erano molto ostici anche per i tecnici, e con la facilità e la immediatezza di utilizzo caratteristiche del Software su Pc.

Insomma attraverso i prodotti che gi-

*Figura* 1 - *L'archivio di prova.*

*Nel primo dei due articoli che dedichiamo alla manipolazione del dati utilizzeremo questo archivio. che* è *di facile comprensione. Nell'articolo del mese prossimo. invece. agganceremo questo stesso archivio ad altri. per realizzare manipolazioni più compiesse. Utilizzeremo prodotti di tipo OBMS. Spreadsheet e similari. Limiteremo comunque il nostro interesse a manipolazioni che non modifichino* i *dati originali.*

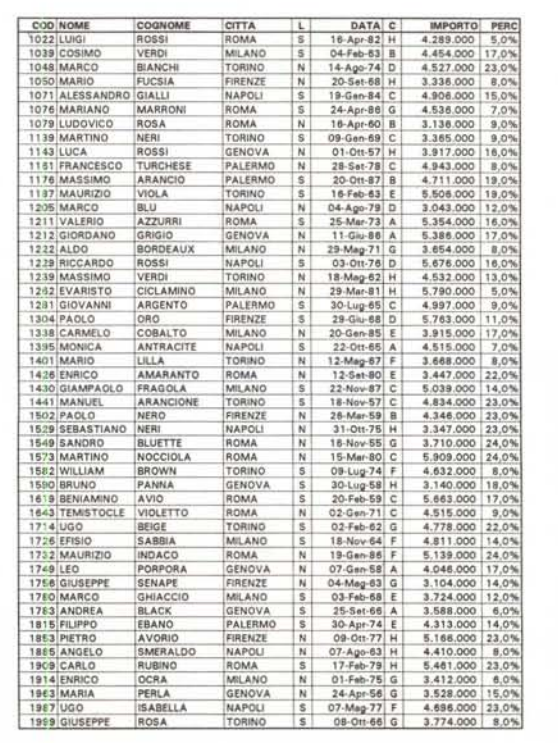

*Figura* 2 - *Borfand Quattro Pro - Funzionalità di conversione. È facile oggi convertire dei dati da un formato ad un altro. E questo semplifica molto illavoro dell'utente che preferisce disporre dei dati da manipolare nel formato più adatto al/o strumento software che conosce. In certi casi le funzioni di conversione sono direttamente richiamate dall'interno del prodotto. come fa il Quattro Pro quando* si *salva una tabel/a specificando il for*mato DBF.

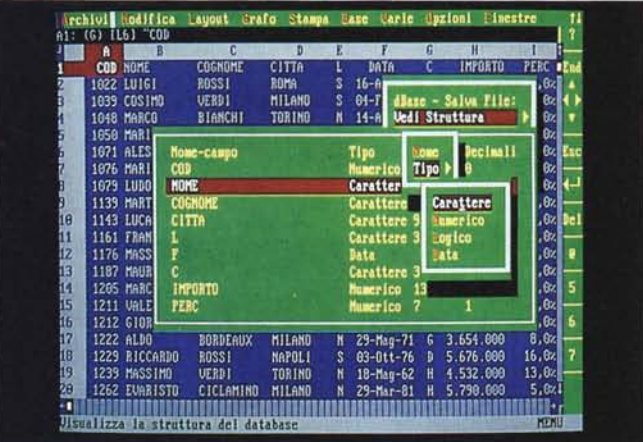

come una materia prima da manipolare, per farle assumere altri aspetti. Si usa talvolta il termine Postprocessing, per indicare che vengono trattati dati, già trattati una prima volta, e che non debbono in generale venire rimessi in circolazione, per ulteriori manipolazioni.

Nelle Aziende il problema di mettere a disposizione di tutti gli utilizzatori gli Archivi viene in genere risolto con una specifica struttura detta Infocenter.

Fisicamente la distribuzione da parte dell'lnfocenter degli Archivi agli utilizzatori avviene tramite copie su dischetti, tramite collegamenti in rete tra il PC, oppure tramite collegamenti con il Mainframe Aziendale.

Oggi la tendenza è quella di utilizzare prodotti software tipo SQL Server, il cui scopo, detto in maniera banale, è quello di collegare l'utilizzatore finale, che continua a lavorare sul suo PC e con i suoi prodotti per PC, con gli Archivi. che possono esser direttamente quelli sul Mainframe, e non su copie (che potrebbero non essere allineate).

Anche l'utilizzatore privato si trova sempre più spesso a dover manipolare dati. Ad esempio capita sovente di trovare in edicola riviste, non solo di Informatica, con dischetti allegati in cui sono inseriti degli Archivi, più o meno aperti e quindi manipolabili da chiunque.

Il formato con i quali questi sono scritti non è mai un problema, perché ormai tutti i prodotti software riconoscono tutti i formati più diffusi, o dispongono di utility evolute di conversione (fig. 2).

I pacchetti con i quali manipolare i dati possono essere sia semplici Filer, sia evoluti DBMS, sia Spreadsheet. Ormai tutte queste tre tipologie di prodotti, e qualsiasi prodotto appartenente a

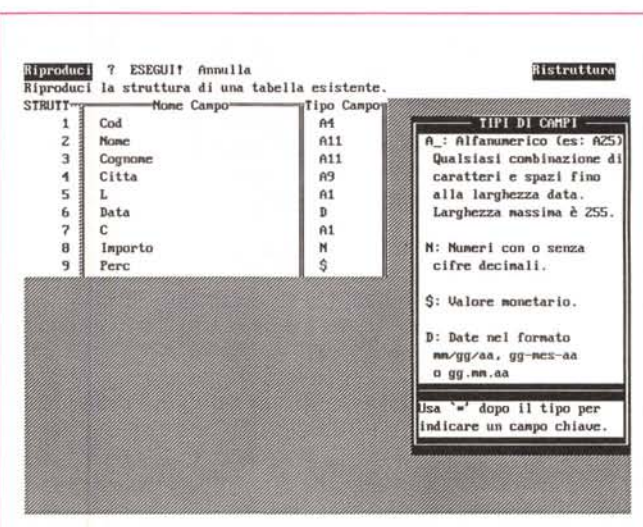

*Figura* 3 - *Borland Paradox 3.0 - La struttura.*

*Un archivio è composto da una struttura* e *dai dati. che rappresentano in pratica il contenitore* e *il contenuto. Nei prodotti di tipo OBMS. occorre dapprima costruire la struttura. indicando nomi* e *caratteristiche dei campi. Solo* a *questo punto* si *può cominciare* a *inserire dati. Nei prodotti OBMS su PC* è *in genere possibile modificare la struttura anche ad archivi pieni.*

rano sui PC si è avuta una smitizzazione del DBMS, che ora diventa praticabile anche dall'utente finale dotato di un po' di buon senso e di intuizione.

Altro motivo che ha portato alla smitizzazione delle vecchie teorie è quello legato alle performance di un'applicazione realizzata con un prodotto di tipo DBMS. Mentre sui Mainframe il tempo di elaborazione di una procedura è un costo reale e quantizzabile e quindi diventa un elemento vincolante nella realizzazione di un'applicazione, lo stesso non si può dire per il PC, nel quale l'utilizzo individuale rende quasi insignificante il problema dei tempi di esecuzione, rispetto ad esempio all'aspetto facilità d'uso del prodotto.

Torniamo al nostro argomento, che è quello di manipolare un archivio. Lo vogliamo affrontare in maniera del tutto pratica, senza ricorrere a nessuna teoria, utilizzando quindi direttamente dei pacchetti software per verificare le cose che via via diremo. In questo primo di due articoli manipoleremo un unico archivio, quello mostrato in figura 1. Nel prossimo articolo invece ci complicheremo la vita manipolando più archivi insieme.

L'archivio è stato costruito ad hoc, contiene 50 record, e 9 campi di tutti e tre i tipi più importanti (carattere, numero e data). Ci servirà anche nel prossimo articolo e quindi vi consigliamo di conservarlo.

#### *Con quali pacchetti software si possono manipolare gli archivi?*

Anch'e nelle grandi Aziende si è consolidata una certa tendenza alla differenziazione tra le due attività, quella di gestione dei dati, attività che deve rispettare regole rigorose e che quindi deve far carico all'Informatica Tradizionale, e quella della manipolazione dei dati, che è meno critica, in certi casi è estemporanea, e che può essere delegata alla Informatica Individuale e quindi all'utente del PC, al quale evidentemente mettere a disposizione oltre alla macchina, anche gli archivi.

Questi possono essere considerati

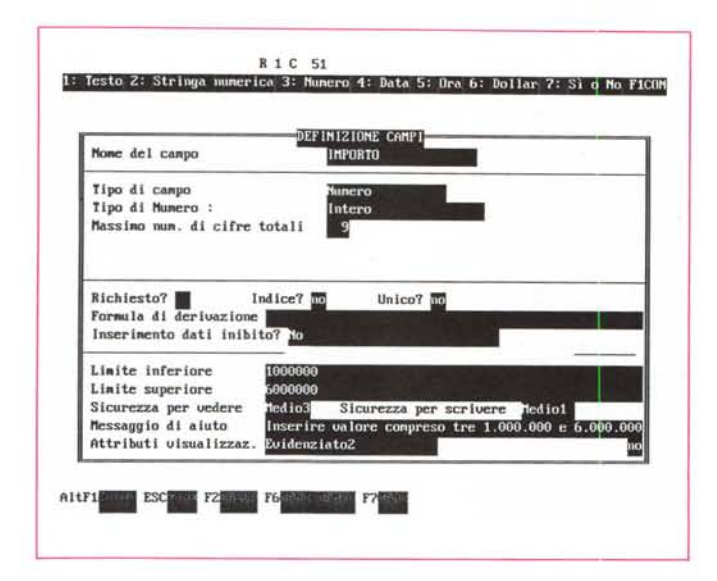

*Figura* 5 - *Tre formati per* i *dati.*

*Oui esemplifichiamo tre dei formati in cui possono essere forniti* i*dati da manipolare. /I primo* è *un formato «strutturatoll, in cui* è *presente anche l'organizzazione dell'archivio. Il secondo* è *un formato testuale, in cui* i *dati vengono «sbrodolatill un record per riga e ogni riga* è *una lunga stringa di caratteri ASCII e di blank. Infine il «com* $ma$  *delimited»*, sem*pre di tipo ASCII, ma con dei caratteri separatori che rendono facile la comprensione dei campi*

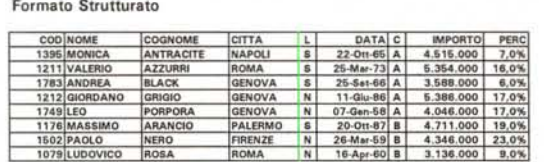

**Formato Ascii senza Separatori**

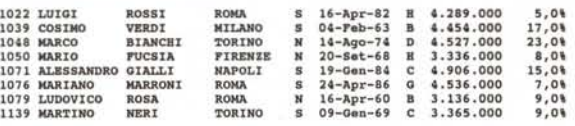

#### **Formato Ascii con** Separa tori

1022: UUGI:ROSSI;ROMA:S: 16-Apr-82:H;4, 289.000 :5,0%<br>1039: COSIMO:VERDI;MLANO:S:04-Feb-63:B:4.454.000 :17.0%<br>1049:MARCO:BIANCHI;TORINO:N:14-Ago-74:D:4.527.000 :23.0%<br>1050:MARIO:FUCSIA;FIRENZE:N:20-Set-68;H;3.336.000 :8,0%

tali tipologie, permettono la lettura di file esterni scritti in altro formato.

È anche possibile utilizzare archivi di provenienza esterna in prodotti di tipo Word Processor, ad esempio per stampare elenchi, oppure per fare del Mail Merge, e in prodotti di tipo Business Graphics, con i quali realizzare dei diagrammi, con i dati numerici ottenuti elaborando gli archivi. E queste sono ulteriori e valide forme di Postprocessing.

#### *I formati*

Un archivio è sempre composto da un contenitore, detto struttura e da un contenuto, in pratica dai dati (figg. 3, 4).

Tutti i prodotti software che manipolano archivi producono dei file in cui convivono la struttura, il contenuto più altre informazioni, necessarie e dipendenti dal tipo di prodotto. Ad esempio in un file realizzato con uno spreadsheet ci saranno informazioni del tipo indirizzo della cella in cui è scritto ogni dato, tanto per citarne uno molto evidente.

Oltre ai formati propri di ciascun prodotto, e riconosciuti quindi solo da quel prodotto, vanno citati altri due tipi di formati. Quelli «standard» e quelli «neutri». Per formato standard definiamo quelli propri dei prodotti più diffusi, e che, per questo motivo, sono riconosciuti da tutti gli altri prodotti. Ed è indubbio che i due più noti siano il formato del dBASE III che ha estensionè DBF, per i prodotti DBMS, e il formato con estensione WK1, proprio dell'123, e quindi per tutti gli spreadsheet.

*Figura* 4 - *Dataease* 4.2 - *Sotto dati.. la struttura. La Data Ease, con il suo prodotto di punta, il DBMS Data Ease* 4.2, *percorre per la costruzione dei data base una strada molto personale, che la differenzia dagli altri prodotti di pari categoria, in particolare da dBase e Paradox. In pratica la creazione della struttura dell'archivio* è *contestuale alla creazione della maschera con la quale lo stesso viene gestito Ed in questa fase vanno stabilite una dozzina di specifiche, legate poi indissolubilmente all'archivio stesso.*

Per formato neutro si intende quello che rappresenta solo il contenuto del file, espresso in formato ASCII. Si perde quindi, nel senso che non è riportato all'interno del file, qualsiasi indicazione sulla struttura, che deve essere, per altre strade, nota a chi invia o riceve il file.

Tra i formati neutri, citiamo l'ASCII semplice, in cui i campi sono concatenati per ogni record e in cui vengono inseriti anche gli eventuali blank, e l'A-SCII delimitato, in cui gli spazi blank tra i campi contigui di ciascun record vengono persi e in cui esistono dei caratteri speciali che indicano quando finisce un campo e inizia il successivo.

Altro formato neutro importante, un po' più raro, è quello tabellare. I campi perdono i caratteri vuoti in coda, e i campi contigui sono separati da caratteri di tabulazione.

Questo è il formato ideale per trasferire una tabella in un word processor, in cui gli spazi bianchi tra gli elementi di una tabella non servono, anzi danno fastidio.

Nelle figure 5 e 6 vediamo rispettivamente una esemplificazione di formati strutturati e neutri, e l'utility di File salva opzioni dell'Excel, che permette di ottenere più tipologie di file.

#### *L'ordinamento*

Il Soft è il comando di maggior successo tra gli utilizzatori degli Spreadsheet e dei DBMS. Questo non solo perché è il comando di tipo evoluto più intuitivo, in quanto tutti sanno cosa vuoi dire mettere in ordine alfabetico, o in ordine numerico una serie di dati, ma anche perché è risolutivo di molti problemi spiccioli di manipolazione, in quanto permette di trovare *elo* raggruppare, anche facilmente, i dati a disposizione.

Per comando evoluto in questo caso si intende un comando semplice da attivare e che richiama una routine impegnativa per la macchina. Per chi conoscesse il Basic e volesse studiare gli algoritmi di ordinamento, suggeriamo il programma SORTDEMO presente nel package del Quick Basic 4.5.

Il Sort viene trattato in maniera totalmente differente dai prodotti di tipo Spreadsheet. in cui viene rimescolato fisicamente l'archivio, rispetto ai prodotti DBMS, dove l'ordinamento si esegue attraverso la costruzione di un Indice, che è un file esterno all'archivio con i dati, e serve a far apparire in maniera ordinata l'archivio, che invece rimane disordinato come era prima. Si tratta quindi di un ordinamento logico e non fisico.

Questo perché gli Spreadsheet possono trattare solo poche migliaia di record, in pratica le righe del foglio, mentre in un DBMS gli archivi possono contenere un numero illimitato di record, e quindi un'operazione di ordinamento, per quanto l'algoritmo utilizzato possa essere veloce, è sempre troppo impegnativa. Il comando di Sort fisico nei DBMS esiste, ma è assimilabile a un comando di Copia.

Tra le specifiche possibili in fase di ordinamento va citato il numero di chiavi, e anche questo è un concetto intuitivo, e la opzione Unico o no.

Un ordinamento si fa in base ad una chiave. In caso di parità della prima chiave può entrare in gioco la seconda, e così via. Anche se il prodotto che si utilizza dispone di un limitato numero di chiavi, niente paura. Basta eseguire due o più passaggi, partendo dalle chiavi di livello più basso.

Infatti a parità di chiave l'ordinamento lascia i record nell'ordine in cui li trova, per cui, nell'esempio di Cognome e di Nome, se si è ordinato sul Nome, e i Nomi stanno a posto, una successiva operazione sul Cognome, a parità di Cognome, lascia i Nomi così come erano, e quindi l'ordine finale dopo due passaggi sarà Cognome più Nome.

Tutti i comandi di Sort dispongono inoltre della specifica Unico. Significa in pratica che è possibile eliminare eventuali «doppioni». Questa possibilità non serve tanto per eliminare eventuali record scritti due volte, quanto per poter analizzare i dati.

Nel nostro archivio la specifica Unico potrebbe ad esempio servire per analizzare quali nomi di battesimo abbiano le varie persone. Con un Sort Unico, eseguito evidentemente (si tratta di un comando distruttivo) su una copia della colonna con i nomi, si ha l'elenco dei nomi di battesimo presenti nell'archivio. escluse le ripetizioni. Quindi il nome Marco, che conta più presenze, nell'elenco risultante c'è una volta sola.

#### Query

Nel concetto di Query, Interrogazione, confluiscono tutte le operazioni di ricerca, estrazione e cancellazione dei dati che soddisfano una certa condizione.

In tutti i prodotti una Query comporta due fasi. La definizione della condizione e il successivo lancio dell'operazione.

Deve essere ben chiaro che la condizione può essere paragonata ad un filtro, che fa passare i record che soddisfano la condizione stessa e non fa passare quelli che non la soddisfano.

Figura 6 - Microsoft Excel - Salva file opzioni... Presentiamo questa videata per farvi apprezzare la ricchezza delle possibilità offerte. Chi fa un uso serio dell'Excel, o comunque di uno spreadsheet, è bene che conosca le varie strade praticabili, in fase di salvataggio. Se si deve dialogare con un WP o un DTP. il formato migliore è quello tabellare, che comporta l'inserimento anche di caratteri di tabulazione

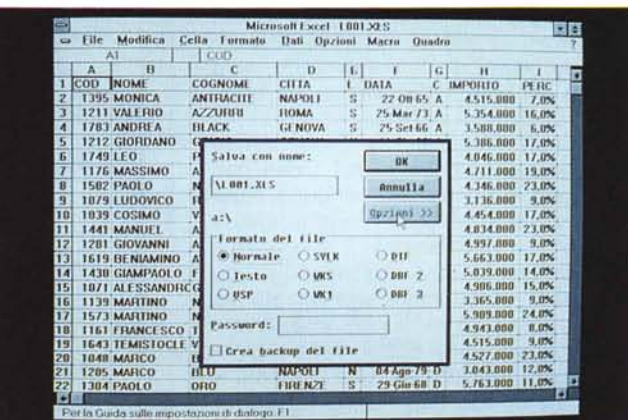

Elenco di alcune possibili Manipolazioni dell'Archivio **INTERROGAZIONI** Tutti quelli con il codice C = "H"<br>Tutti quelli con il codice C < > "H"<br>Tutti quelli con il codice C = "H" o il codice C = "G"<br>Tutti quelli con il codice C = "H" e il codice C = "G" Tutti quelli con il codice C= "H" e il codice<br>  $\frac{1}{2}$  espressione sogliata logicamente ma correcta sintatticamente<br>
Tutti quelli con IMPORTO > = 4.000.000<br>
Tutti quelli con IMPORTO > = 3.500.000 e IMPORTO < = 4.000.000 Tutti quelli ...<br>
con (C= "H" o  $C = "G"$ ) e IMPORTO < = 4.000.000<br>
con (C= "H" o (C= "G" e IMPORTO < = 4.000.000)<br>
\* uso delle parentesi per indicare una gerarchia<br>
Tutti quelli con IMPORTO \*PERC < = 1.000.000<br>
\* uso di ca Tutti quelli Tutti quelli ...<br>il cui COGNOME contenga la lettera B il cui COGNOME contenga, come secondo carattere, la lettera A<br>Tutti quelli con la DATA> = 01/01/86 e DATA < = 31/12/87 Tutti quelli con una DATA in cui il MESE sia SETTEMBRE **ORDINAMENTI (FISICI O LOGICI)** In ordine di codice COD<br>In ordine di CITTA, poi di COGNOME, poi di NOME<br>In ordine di CITTA, di COGNOME, di NOME, con Roma come prima citta' In ordine inverso di IMPORTO<br>In ordine inverso di IMPORTO<br>In ordine inverso di DATA<br>In ordine di MESE della DATA poi di COGNOME

Figura 7 - Esercizio sulla manipolazione Elenco di condizioni. Usiamo per comodità gli operatori logici indicandoli con  $\lt$ ,  $\gt$ ,  $=$ ,  $\Leftrightarrow$  O, E. Le stringhe le mettiamo tra virgolette. L'imposizione di una condizione può essere da semplicissima a complicatissima. Uno dei pericoli è quello di scrivere una condizione formalmente corretta (che quindi non genera nel prodotto che si usa nessun errore), ma logicamente sbagliata. L'errore più frequente è quello di scambiare OR con AND.

Tanto più la condizione è restrittiva. tanto meno i dati passano, e viceversa.

La condizione può essere da molto semplice a molto complessa, con tutte le gradazioni intermedie. Va padroneggiata concettualmente, prima di poterla tradurre nei comandi propri del prodotto che si sta utilizzando.

La condizione si concretizza in una serie di test logici tra loro collegati. Tanti più sono questi test, tanto più è facile sbagliare il comando. Molto spesso si tratta di errori logici, che quindi non generano messaggi di errore da parte del prodotto (che riconosce solo gli errori formali). In questo caso l'utente rischia di vedere dei risultati apparentemente corretti, ma che invece sono frutto di una condizione impostata male.

In figura 7 un elenco, esposto «in

italiano», di condizioni da imporre alnostro archivio, ad esempio per esequire una serie di estrazioni di dati.

#### L'impostazione delle condizioni

Nei vari prodotti che citiamo nei nostri articoli, siano essi dei DBMS o degli Spreadsheet, esistono regole sintattiche che permettono comunque di impostare tutte le condizioni proposte in figura 7.

Non c'è limite superiore alla «complicazione» della condizione. Il limite semmai è nella nostra mente che non riesce a tradurre una reale necessità in una condizione molto complessa. Si può in ogni caso agire passo passo eseguendo ad esempio estrazioni successive con Test più semplici da impostare.

Come esemplificazione delle possibili sintassi presentiamo, in rapida sequenza, una serie di comandi dBIII, una videata del Lotus 123, che ha «inventato» le operazioni di Query su tre zone. quella con l'Archivio, la Zona con le Condizioni e la Zona in cui i dati che rispettano la condizione vengono riprodotti, una videata della modalità Query by Example del Paradox 3 che utilizza delle simbologie che descrivono il tipo di operazione, ed infine una videata del Q+E, accessorio dell'Excel, che utilizza un linguaggio «simil-SQL», per eseguire delle estrazioni da file DBF esterni al foglio elettronico (figg. 8, 9, 10 e 11).

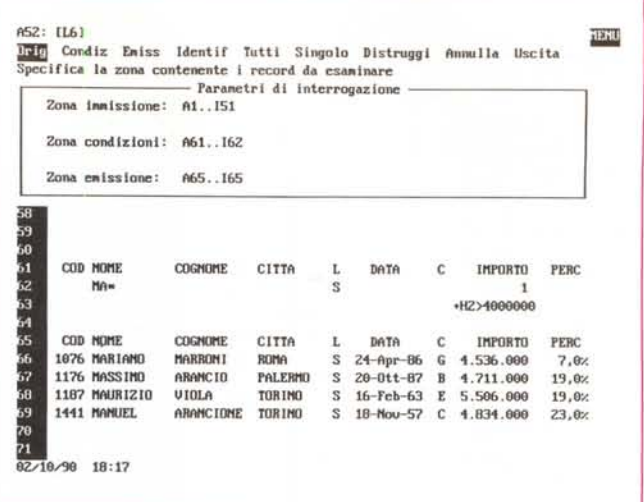

Figura 9 - Lotus 123 2.2. - La zona condizioni. Al vecchio 123 vanno riconosciuti numerosi meriti tra i quali l'aver inserito. utilizzando una modalità operativa molto intuitiva e quindi filosoficamente vicina e coerente con quella propria del foglio elettronico, una serie di funzionalità per la manipolazione dei dati che si appoggiano sulle tre zone di Immissione (l'archivio), Condizioni e di Emissione

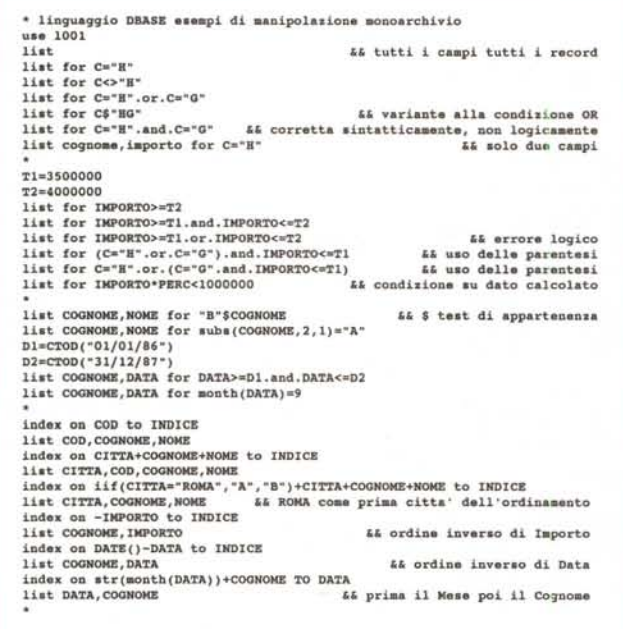

Figura 8 - Asthon Tate Data Base III & IV -Campionario di comandi.

I due formati più diffusi sono il DBF, per i DBMS, e il WK1, per<br>gli spreadsheet. Il formato DBF è proprio<br>del dBASE III, un prodotto che ha subito alcune traversie nel trasformarsi in dBASE IV. e che dispone di una modalità operativa poco amichevole in quanto presenta un puntino come Prompt. Ciononostante i comandi fortunatamente mai tradotti in italiano. sono comunque comprensibili e intuitivi.

per cui anche la stesura o la interpretazione del comando risultano facilitate.

In figura 8 vediamo un campionario di comandi esequiti sul nostro archivio di prova, con ogni tanto una riga di commento.

Personalmente, forse anche per motivi sentimentali, non trovo assolutamente ostico l'ambiente puntino e lo preferisco alle modalità servocomandate dell'Assist o del Control Center.

#### La zona condizioni dello Spreadsheet

Al vecchio 123 vanno riconosciuti numerosi meriti nella diffusione della «Cultura Informatica» presso le masse. Uno di questi è senza dubbio l'aver inserito, utilizzando una modalità operativa molto intuitiva e quindi filosoficamente vicina e coerente con quella propria del foglio elettronico, una serie di funzionalità per la manipolazione dei dati.

L'archivio, che è costituito da una tabella con i dati e, in cima, da una riga con i nomi dei campi (esattamente come appare in figura 1), può essere manipolato attraverso una zona condizioni, che comprende una riga con i nomi dei campi (tutti o quelli su cui si vuol impostare la condizione) e, al di sotto, una o più righe in cui inserire la condizione voluta al momento.

Ad esempio se si vogliono ricercare tutti i Nominativi di Palermo, occorre scrivere sotto il Campo città la parola Palermo. Se si vogliono tutti i Nominativi il cui cognome inizia per A, basta scrivere sotto il campo relativo A\*, o in certi prodotti anche solo A.

Sistemata la condizione, va lanciato il comando di Ricerca, che posiziona il cursore sui dati dell'archivio che soddisfano la condizione, oppure il comando di Estrazione che produce un sottoinsieme dell'archivio in una Zona di Emissione opportunamente predisposta con i

Tra le varie modalità c'è una notevole differenza operativa, mentre, evidentemente, a parità di condizioni, i risultati devono essere gli stessi. Nessuna di tali modalità comunque consente di evitare all'utilizzatore di comprendere a fondo ed inequivocabilmente il tipo di operazione che intende fare.

#### **Il Dot Prompt del dBIII**

Il primo prodotto di successo nel mondo PC, ricadente nella categoria DBMS, è stato il dBASE II, poi dBASE III, poi dBASE III Plus e infine dBASE IV, della Ashton Tate. È nato all'incirca una decina di anni fa, quando ancora non si parlava non solo di interfaccia grafica, ma neanche di prodotti con menu.

Utilizzato in ambiente nativo presenta il «famigerato» Dot Prompt, che successivamente venne considerato troppo poco amichevole per l'utente finale, che, come è risultato poi, deve invece essere «coccolato» con ambienti molto «friendly».

All'ambiente Dot Prompt, in pratica un semplice puntino di attesa del comando, si sono affiancate delle sovrastrutture, prima l'Assist, poi il Control Center, che servono ad evitare all'utente il contatto diretto col puntino.

Un utente più esperto però preferisce sicuramente lavorare dal puntino, in cui può digitare comandi di una sola riga (anche se la riga può risultare lunga) che eseguono operazioni molto complesse. La sintassi del dBASE è «simil-inglese»

tono di stampare i dati del foglio solo

nella stessa forma in cui sono organiz-

zati nel foglio stesso. Ad esempio se si

vogliono inserire dei totali parziali que-

sti vanno fisicamente anche inseriti nel

sofisticatissimi Report Generator che

permettono di inserire nei formati di

stampa numerosi elementi ottenuti da

elaborazioni dei dati eseguite via via che

gli ordinamenti, i raggruppamenti, le to-

talizzazioni, per sottogruppi, gruppo, pa-

gina e totali, eseguite su campi del-

I tipi di elaborazioni realizzabili sono

questi vengono stampati.

In tutti i DBMS, invece, esistono dei

Figura 10 - Paradox 3 Ambiente Query by Example

Il ObE del Paradox si impone per l'elevata semplicità d'uso, anche questa basata sulla intuitività, e per la effettiva potenza, essendo in grado anche di eseguire operazioni relazionali sommarizzazioni e di creare in output campi calcolati Si può potare come le tre zone coinvolte nel ObE siano sostanzialmente le stesse dello spreadsheet.

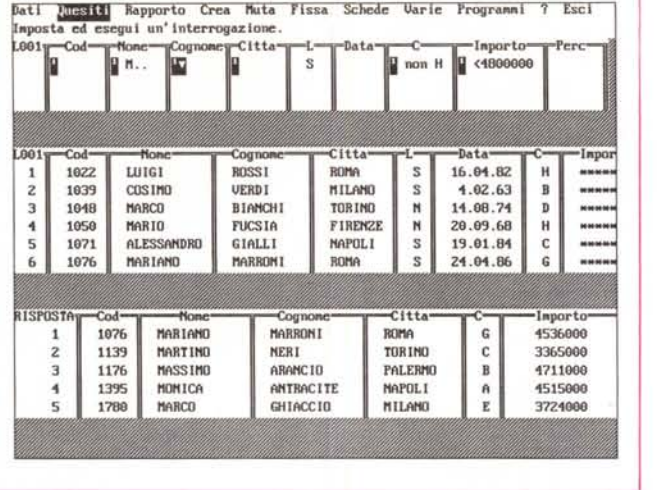

nomi dei campi. Condizioni in AND vanno messe a parità di riga, mentre se si vogliono condizioni in OR queste vanno sviluppate su più righe.

Oltre a questa modalità, molto logica, esiste una ulteriore modalità esplicita, che permette di impostare una espressione anche complessa in una cella qualsiasi della zona condizioni, che può a questo punto essere ridotta ad una sola cella

Ad esempio se si vogliono trovare tutti i Cognomi che cominciano per A con importo superiore a 4.500.000, l'espressione sarà:

#### $COGNOME="A*" + AND + IMPOR-$ TO>4500000

e potrà essere messa in una cella qualsiasi.

Con il vecchio Lotus, il 2.xx e i suoi sequaci, non si può utilizzare il nome del campo, ma occorre utilizzare (e questo non è molto intuitivo) il riferimento della cella della prima riga dell'archivio. L'espressione diventerà, nel nostro caso:

#### $+ B2 = "A" + AND + H2 > 4500000$

Nei prodotti di tipo Spreadsheet la zona condizioni trova ulteriore utilizzazione nelle funzioni chiocciolina ricadenti nella categoria Statistiche di DataBase, che eseguono infatti dei calcoli condizionati. Come si vede si tratta di meccanismi comunque molto semplici, che non essendo però del tutto intuitivi, come sono invece altre funzionalità dei fogli elettronici, richiedono un minimo sforzo iniziale, nel momento in cui vengono imparate, ma poi, come le altre, non si scordano più.

#### Manipolazioni in fase di stampa

Qualche mese dopo la nascita del

Figura 11 - Microsoft Excel O+F

Si sta già manifestando uno «sconfinamento» dei prodotti Spreadsheet verso i prodotti DBMS. Con il Lotus 123 Release 3.0. che permette operazioni di Query su più archivi tra loro relazionati, e con il Q+E, accessorio di lusso (non per quello che costa. ma per quello che fa) dell'Excel, che permette di eseguire interrogazioni, anche in questo caso su più archivi tra loro in relazione, in un linguaggio ti $pQ$  SOI

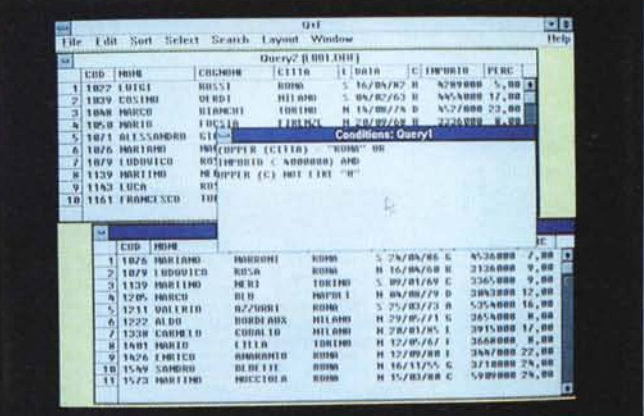

foglio.

123 versione 2 (siamo nel lontano 1986) la Lotus mise in commercio un prodotto a mio parere molto utile ed interessante, ma che ebbe pochissimo successo. Si trattava del Report Writer.

Il Report Writer lavora leggendo un file WKx realizzato con il foglio elettronico e permette di definire e di stampare dei tabulati. La definizione del Formato di Stampa permette la indicazione dei campi da includere, degli eventuali campi calcolati (creati solo in fase di stampa e gettati dopo l'uso), dei campi di raggruppamento e di sommarizzazione, ecc., nonché l'inserimento di elementi estetici

Insomma una serie di facility che non esistono nel foglio elettronico 123 e quindi una indiretta affermazione della insufficienza dello stesso come generatore di tabulati complessi.

Purtroppo tale insufficienza è riscontrabile anche nei prodotti nati dopo sulla scia dell'123, come il Quattro Pro e l'Excel, che migliorano sensibilmente l'aspetto estetico della stampa, ma difettano anch'essi in fase di definizione del suo contenuto.

In sostanza gli spreadsheet permet-

l'archivio e su campi calcolati al momento.

#### Il Query by Example di Paradox

La filosofia del Query by Example è quella di semplificare al massimo la impostazione di un comando che agisca su uno o più Archivi. Si lavora su degli «scheletri» degli Archivi, ovvero su delle schematizzazioni orizzontali delle loro strutture, sulle quali si inseriscono, tramite tasti funzione, semplici codifiche che indicano il tipo di elaborazione voluta. Inserite le codifiche si lascia l'esecuzione che produce in generale un output.

Le codifiche vanno dalla semplice indicazione di quale campo riportare in output, alla possibilità di eseguire ordinamenti, raggruppamenti, sommarizzazioni per gruppi e sottogruppi, alla possibilità di inserire ulteriori campi calcolati, oltre che ovviamente alla possibilità di indicare dei criteri di selezione anche di tipo complesso.

Il QbE è utilizzabile brillantemente anche in problematiche relazionali (lo vedremo il mese prossimo) e quindi in

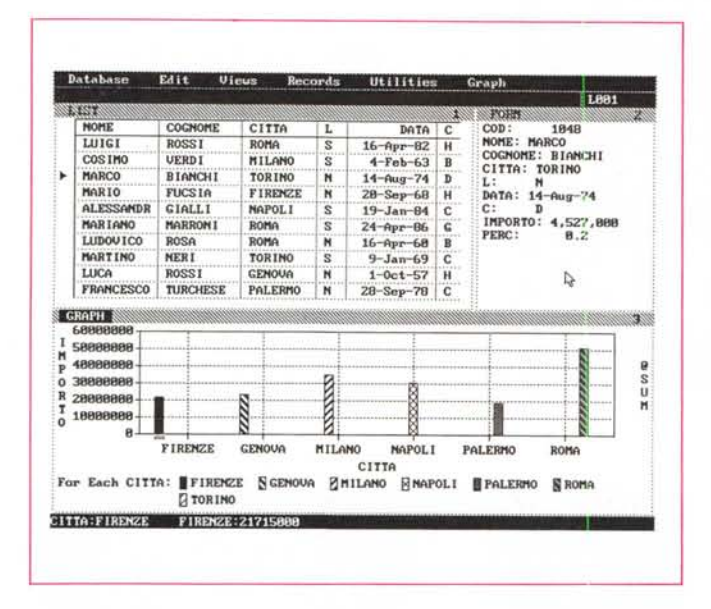

*Figure* 12, 13 - *Borland Reflex - L'analista. La finalità principale del Borland Reflex* è *proprio quella di eseguire delle manipolazioni dei dati di un archivio attraverso delle ((vistell. È uno strumento molto efficace, che non ha avuto però il successo che merita (non* è *stato neanche tradotto). Operativamente si può collocare a metà strada tra uno spreadsheet* e *un DBMS di tipo semplice.*

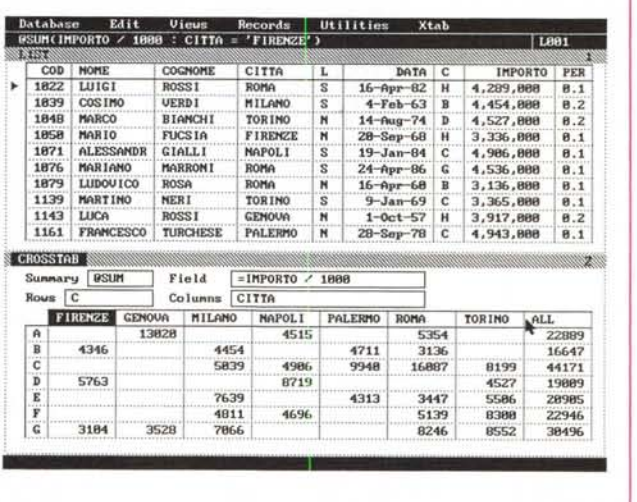

quelle situazioni in cui occorra mettere in collegamento tra di loro uno o più Archivi, per ottenere in uscita tabelle di contenuto misto.

<sup>È</sup> presente nel Paradox, nel quale è l'unico linguaggio di Interrogazione, ed è particolarmente evoluto. È anche presente nel dBASE IV, essendo un servocomando (produce in pratica un file con una sequenza di comandi tradizionali Dot Prompt) non è altrettanto evoluto.

#### *Altre modalità di Query, altri prodotti*

Lo spreadsheet è ormai universalmente considerato come lo strumento più adatto per attività di Personal Com-

puting estemporaneo. Una delle attività più frequenti è proprio quella di analisi dei dati, che con uno spreadsheet possono essere manipolati anche pesantemente con facilità e senza rischio di... combinare guai.

Lo spreadsheet, pur essendo un prodotto consolidato, nel senso che dispone di funzionalità ormai standard, conosciute da tutti, presenta alcuni fronti di miglioramento.

I principali sono, a mio parere, due. Le funzionalità di Data Base, che possono essere allargate fino a coprire problematiche relazionali, e che ne amplificherebbero le potenzialità di analizzatore dei dati, e le funzionalità di Report Generator, che sono oggi pressoché inesistenti, mentre il novanta per cento dei lavori finiscono... in stampa.

Per le strane e a volte incomprensibili leggi del mercato, talvolta escono prodotti, non solo tra quelli realizzati da software house sconosciute, che non hanno il successo che meritano.

In particolare mi riferisco al Borland Reflex 2.0, evidentemente ritenuto non strategico dalla stessa casa madre, tanto è vero che non lo ha tradotto neanche in italiano.

Ebbene a mio parere il Reflex 2.0 è un prodotto adattissimo al Postprocessing dei dati in quanto dispone di una serie di sofisticati strumenti di analisi non presenti in egual numero negli Spreadsheet, o nei DBMS. Innanzitutto presenta il file sia in forma Tabellare che in forma Grafo che in forma Modulo, per una analisi sul singolo record (fig. 12). Permette poi di gestire la struttura del file, per inserire un po' di controlli o degli ulteriori campi calcolati, utilizzando anche delle funzioni «chioccioiina» e dispone anche di una funzione di CrossTab (la stessa inserita nel fratello maggiore Paradox 3.0) (fig. 13).

Dispone di un sofisticato Report Generator e di un dignitosissimo Graph Generator, per ottenere delle valide uscite come risultato delle elaborazioni.

Non è relazionale, ma questo fatto, sempre a mio parere, in un contesto Aziendale, in cui i dati vengono forniti dall'lnfocenter, è irrilevante, in quanto è l'lnfocenter stesso che dispone degli strumenti più adeguati per «confezionare» all'origine il file aggregandovi tutti i dati che servono all'utente.

Altro prodotto accolto tiepidamente dal mercato è stato il Lotus 123 release 3.0, che presenta comandi DBMS particolarmente evoluti (vedi MC n. 91), ma che non sono stati apprezzati dal pubblico, che non ha gradito la mancanza di un'interfaccia grafica.

La prossima versione, la 3.1, dovrebbe colmare questa lacuna con l'adozione di un Add-In di tipo WYSIWYG, analogo ad Allways o Impress e con la possibilità di essere richiamabile anche da Windows 3.0.

#### *AI prossimo numero*

Il programma di lavoro per il prossimo numero è quello di approfondire le tematiche su problemi più complessi che riguarderanno anche situazioni elaborative con più archivi. Continueremo ad usare la nostra tabella, quella di figura 1, ma inseriremo altri archivi ad essa collegati.

È in quella sede che trarremo anche le conclusioni del discorso.

# PC COMPATIBILI

286 UniSystem 12 MHz .................................. 799.000 286 UniSystem 16 MHz •••••••••••••••••••••••••••••••• 970.000 CPU 80286 con clock 12 016 MHz, cabinet "baby" con alimentatore 200 W, tastiera estesa 101 tasti, 1 MB Ram espandibili a 4 MB EMS, controller AT-bus interleave 1:1, 1 disk drive a scelta da 1.2 MB o 1.44 MB, scheda video duale Hercules+CGA, porta parallela Centronics, zoccolo per coprocessore opzionale 80287, Owait states.

386-SX UniSystem 16 MHz ...................... 1.190.000 CPU 80386-SX con clock 16 MHz, cabinet "baby" con alimentatore 200 W, tastiera estesa 101 tasti, 1 MB Ram espandibili a 8 MB EMS, controller AT-bus interleave 1:1, 1 disk drive a scelta da 1.2 MB o 1.44 MB, scheda video duale Hercules+CGA, porta parallela Centronics, zoccolo per coprocessore opzionale 80387-SX, Owait states.

386 UniSystem 25 MHz cache .................. 2.490.000 386 UniSystem 33 MHz cache ••••••••••••.••.•• 2.990.000 CPU 80386 con clock 25 o 33 MHz, cabinet "tower" con alimentatore 220 W, tastiera estesa 101 tasti, 1 MB Ram espandibili a 16 MB EMS, controller AT-bus interleave 1:1, 1 disk drive a scelta da 1.2 MB o 1.44 MB, scheda video duale Hercules+CGA, porta parallela Centronics, zoccolo per coprocessore opzionale 80387, cache memory 25 ns., Owait states. 486 25 MHz stessa configurazione a solo 4.650.000!

#### Configurazioni aggiuntive:

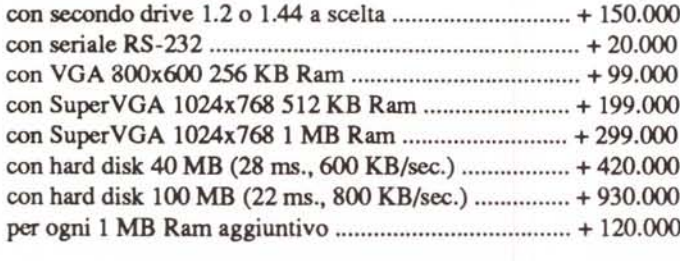

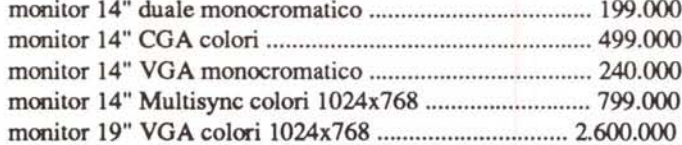

Viale Monte Nero 31 20135 Milano Tel. (02) 55.18.04.84 (4 linee ric. aut.) Fax (02) 55.18.81.05 (24 ore) Negozio aperto al pubblico tutti i giorni dalle 10 alle 13 e dalle 15 alle 19. Vendita per corrispondenza. Sconti per quantità ai sigg. Rivenditori.

#### SUPER-RAM 1.5 AMIGA

Espansione a 2 MB per A-SOO.si . inserisce nello slot sotto la tastiera al posto della vecchia espansione da *S* 12 KB. completa di clock in tempo reale e batteria tampone. Eccezionale! solo 299.000

#### ACCESSORI AMIGA

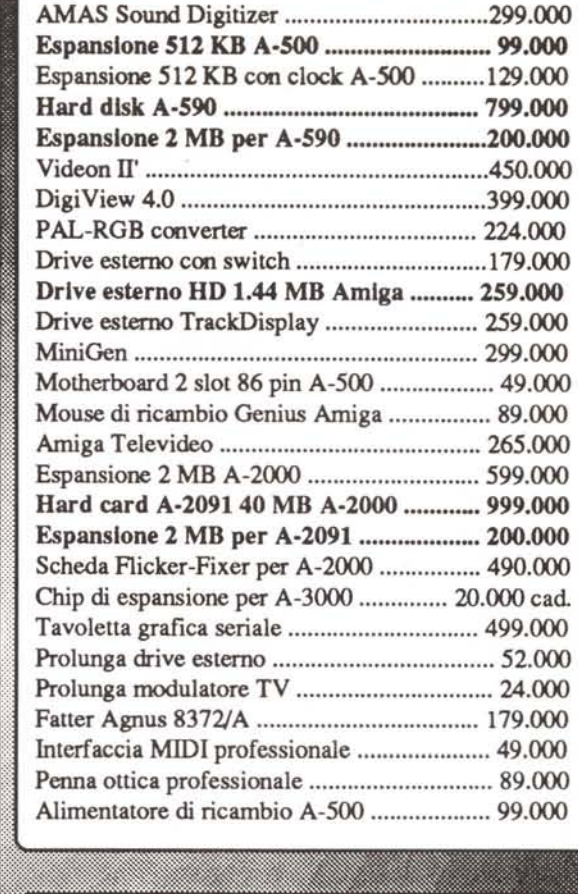

## AMIGA 3000 ~~~ &. DISPONIBILI A  $MAGAZZINO$

AMIGA 500 ..................... 750.000 AMIGA 2000 ................. 1.650.000

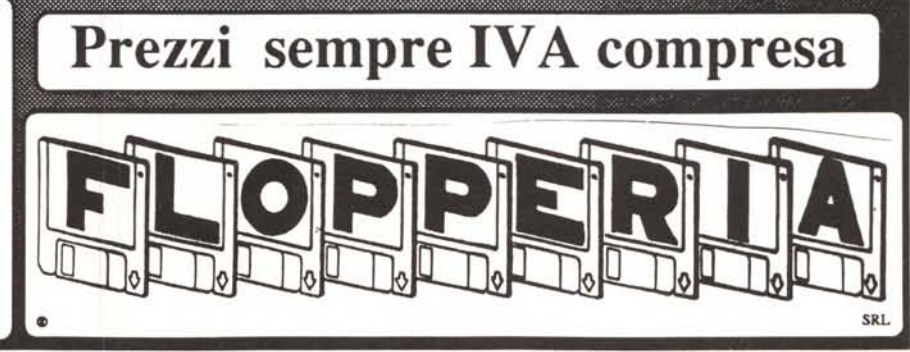